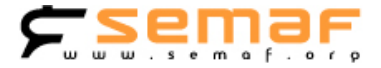

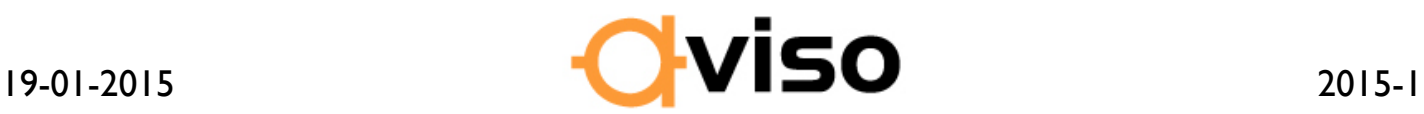

## **Control de jornadas en Mercancías**

Se están realizando cambios en el sistema Hermes, con el fin de integrar diferentes aplicaciones en una sola plataforma informática. Por este motivo, se están detectando fallos en la captura de las jornadas y los minutos tren. Con el fin comprobar los posibles fallos, es necesario que se realice un control más exhaustivo en las situaciones de Lanzadera, Servicios Complementarios, trenes Suprimidos en el que realizamos un servicio alternativo.

Una vez detectados los posibles errores, se deberá realizar la correspondiente reclamación.

Os adjuntamos recordatorio para la visualización correcta de las jornadas diarias.

**Fdo.: JESUS RODRIGUEZ BARBERENA Secretario Area Mercancías Renfe Operadora**

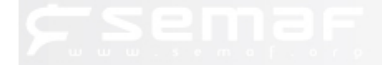

PASOS PARA COMPROBAR LAS JORNADAS ATRAVES DE LA PAGINA DE RENFE

Es muy sencillo:

Visitar la dirección web de RENFE:<http://www.renfe.com/>

Al final de la pagina, hacer clic en "Mercancías"

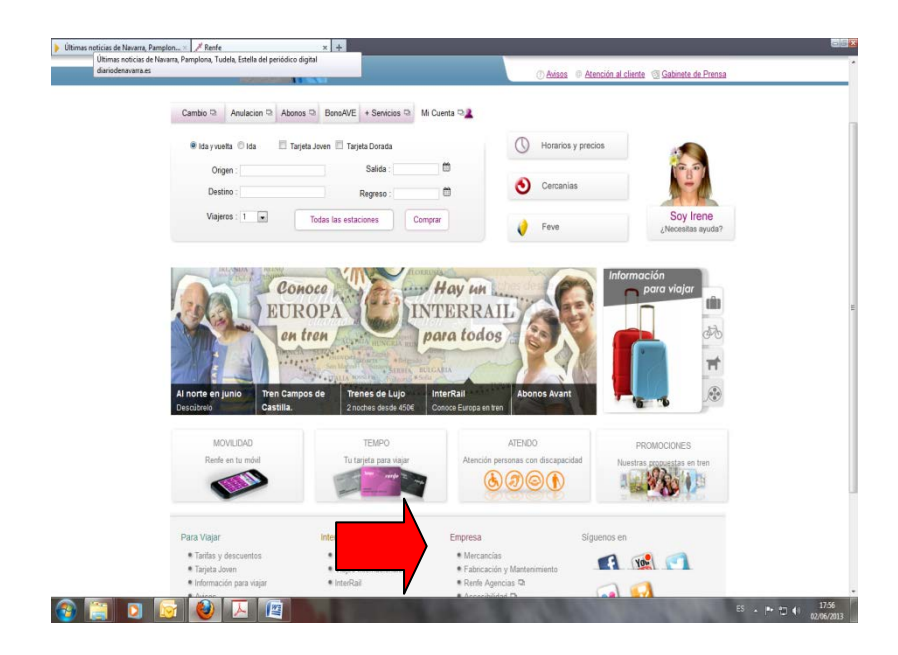

En la pantalla que nos sale, hacer clic en "Acceso Profesional"

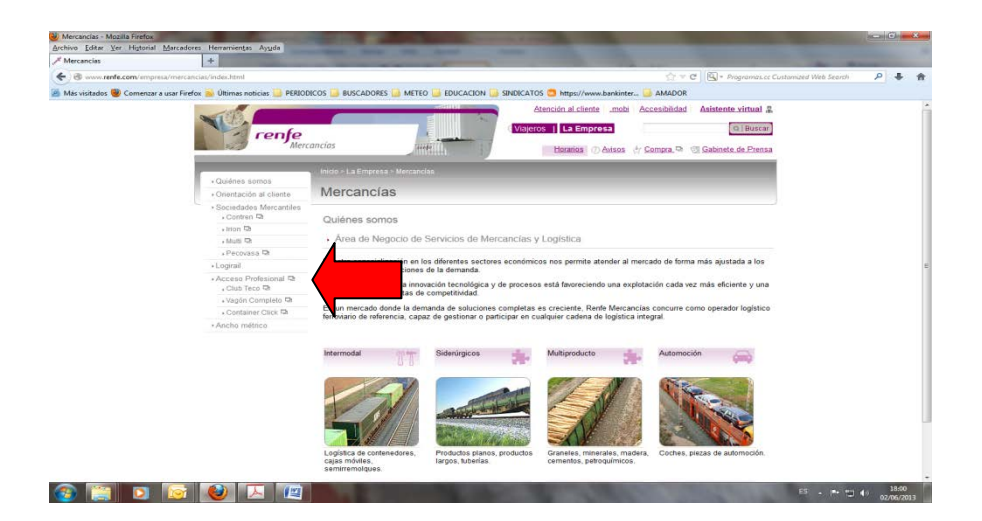

En la pantalla que nos sale, hacer clic en "Acceder"

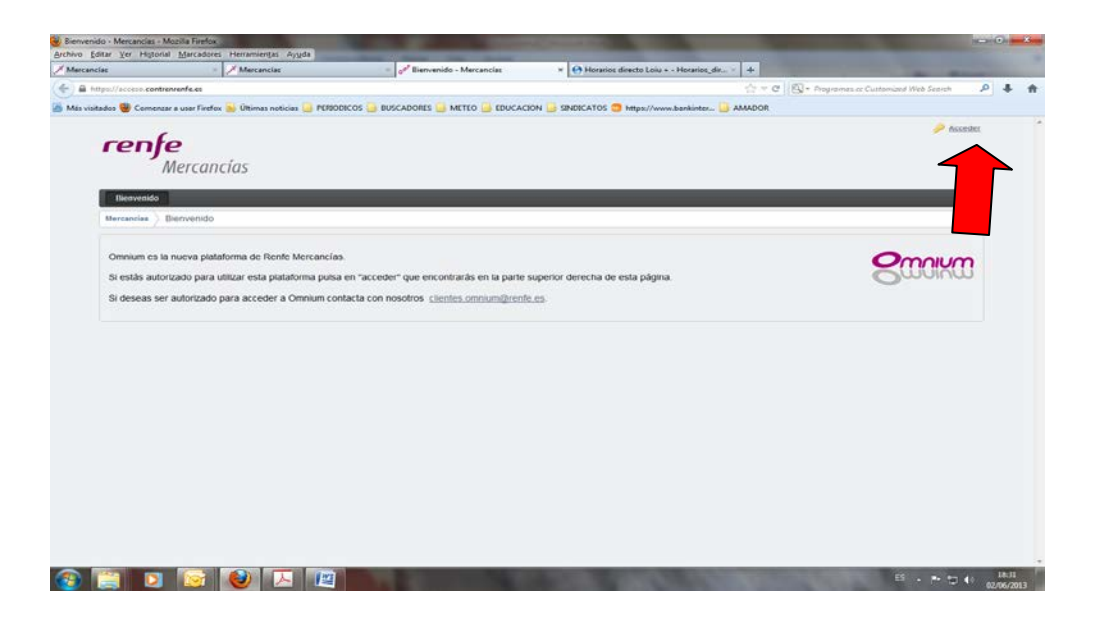

En la pantalla que nos sale, insertar nuestro usuario y contraseña, que será el mismo con el que accedemos a Interesa. Siendo el usuario el nº de matrícula y la contraseña, la que nos hayan facilitado en el 200100. Esta contraseña puede tener una validez de 2 meses, que iremos renovando nosotros mismos.

 $ES \sim P^* \oplus \oplus \frac{18:40}{02/06/2013}$ 

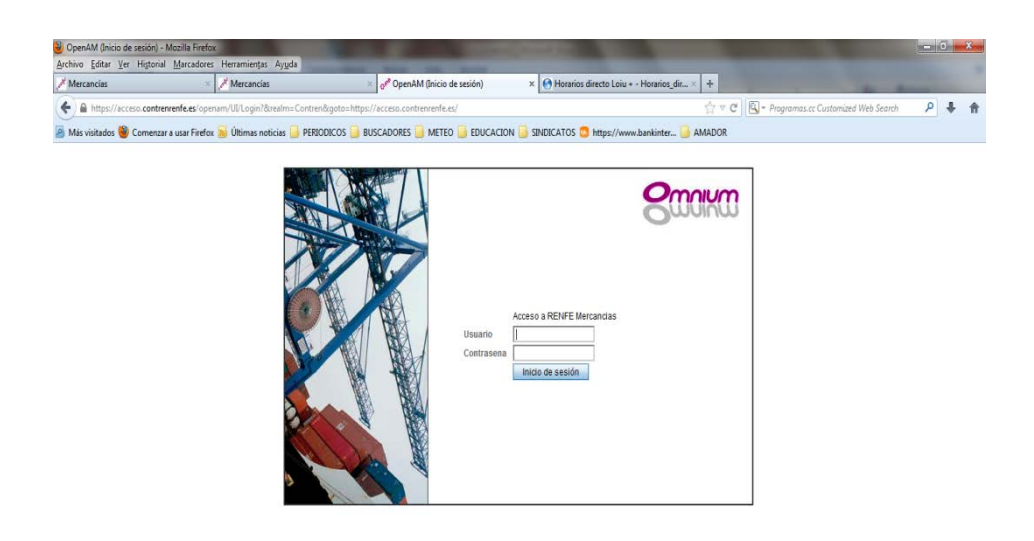

En la pantalla que nos sale haremos clic en "Jornadas"

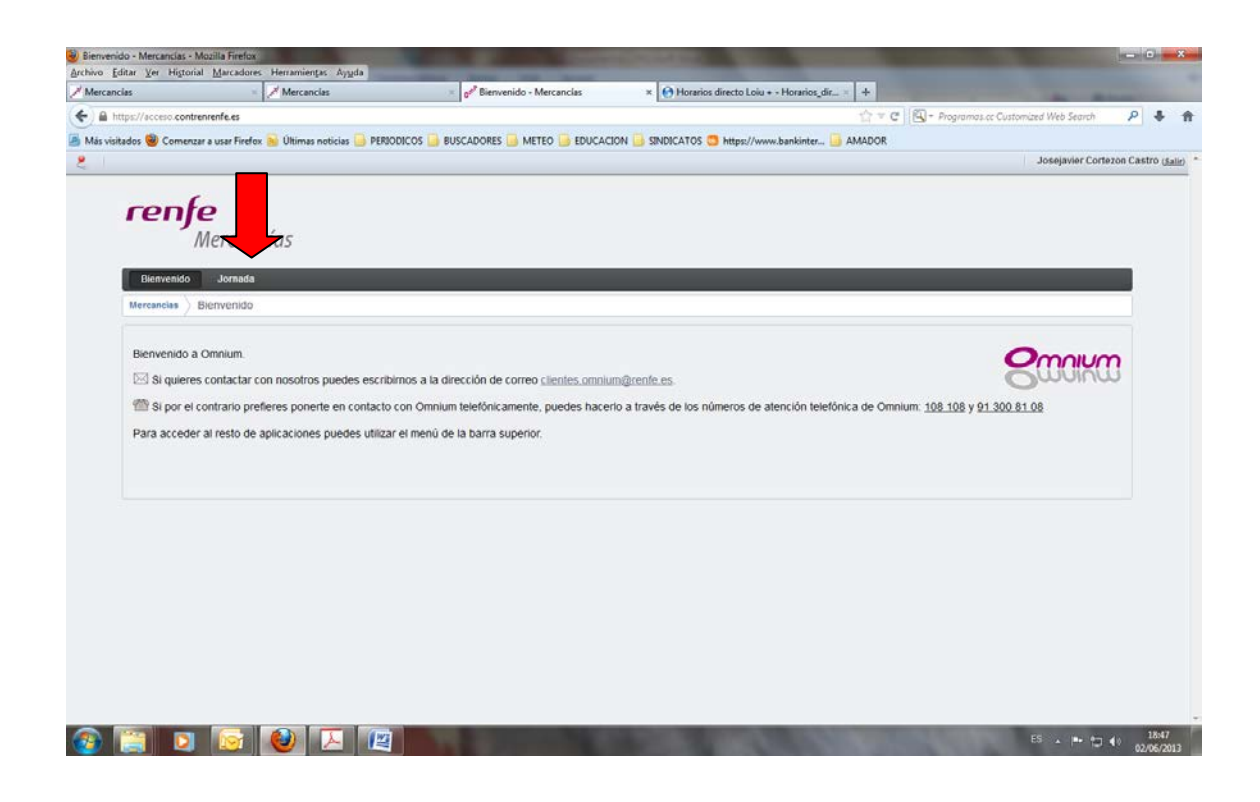

En la pantalla que salga iremos buscando las jornadas o bien como resumen mensual o bien por jornada diaria. Los datos diarios se anotan a las 48 horas de haberse producido. En el resumen mensual debemos seleccionar la cantidad de registros que queremos visualizar. O una vez finalizado el mes imprimirlo y guardarlo.

Si detectáramos cualquier error sobre las jornadas realizadas nos pondremos en contacto con los responsables de la dependencia.

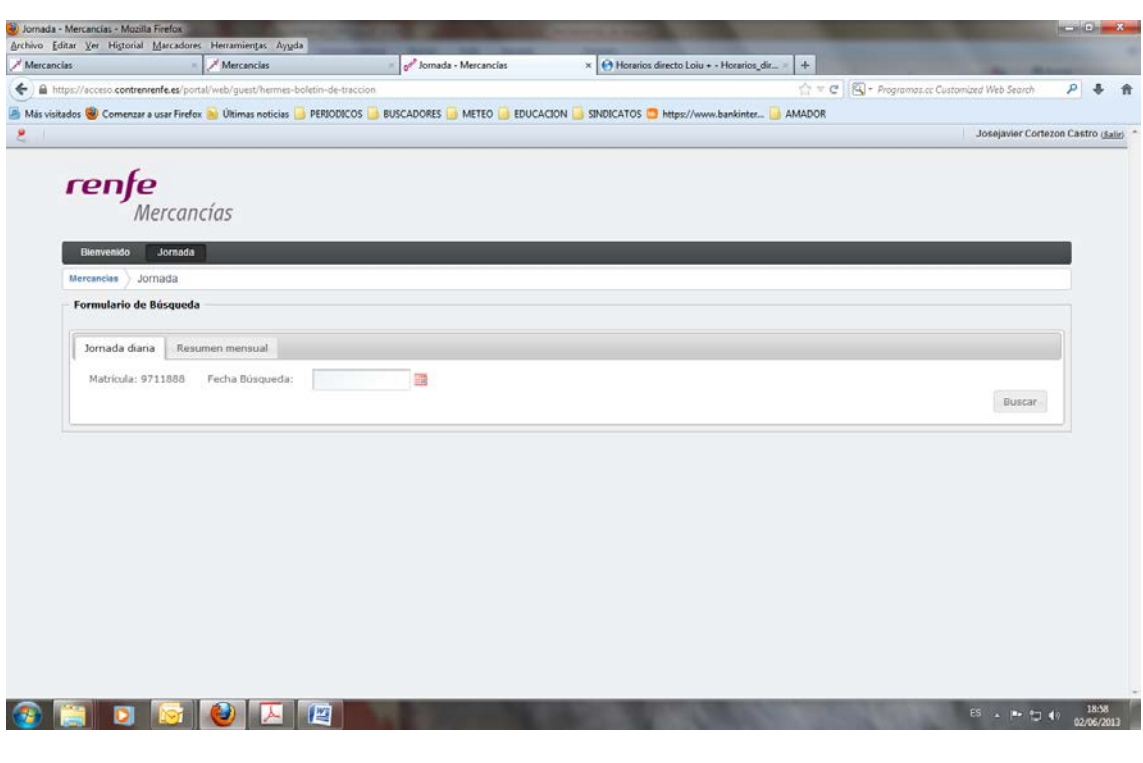